# Getting started with Postal Address Verification (PAV)

# **Introduction**

There are 3 steps to integrating the PAV API into your Visual Studio C# project.

- 1. Obtain a license key from CDYNE.com
- 2. Add a PAV service reference into your project
- 3. Call the PAV address verification method and process the result

## **Step 1 – Obtaining a CDYNE License Key**

Using your favorite browser, go to **<https://secure.cdyne.com/developers/trial-key>** and complete the request form.

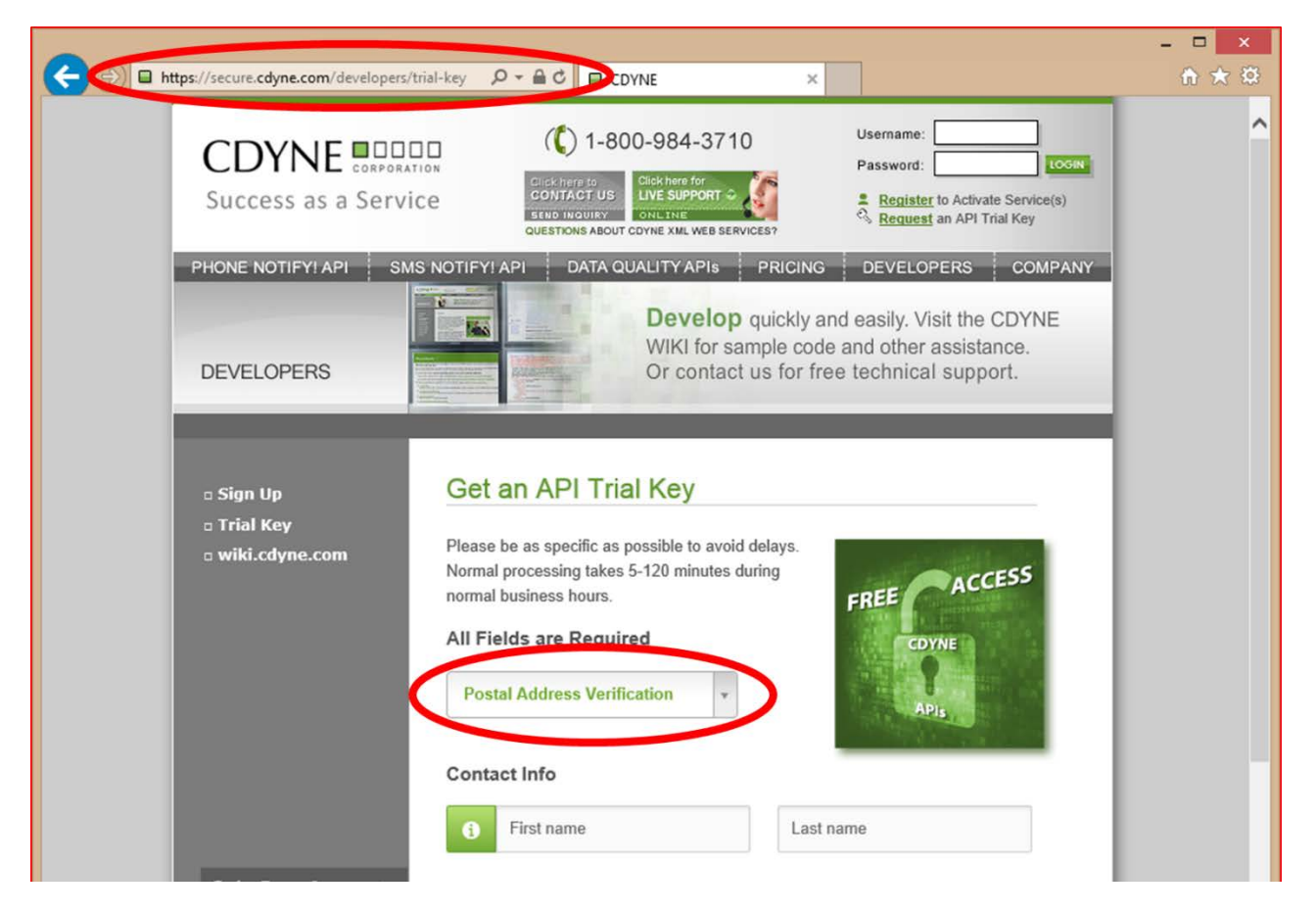

# **Step 2 – Add a PAV Service Reference to your project**

In order to call the PAV API, you'll need to add a service reference into your project.

2.1 Open your Visual Studio project, right-click on the project, and select the Add > Service Reference option as shown in the diagram below.

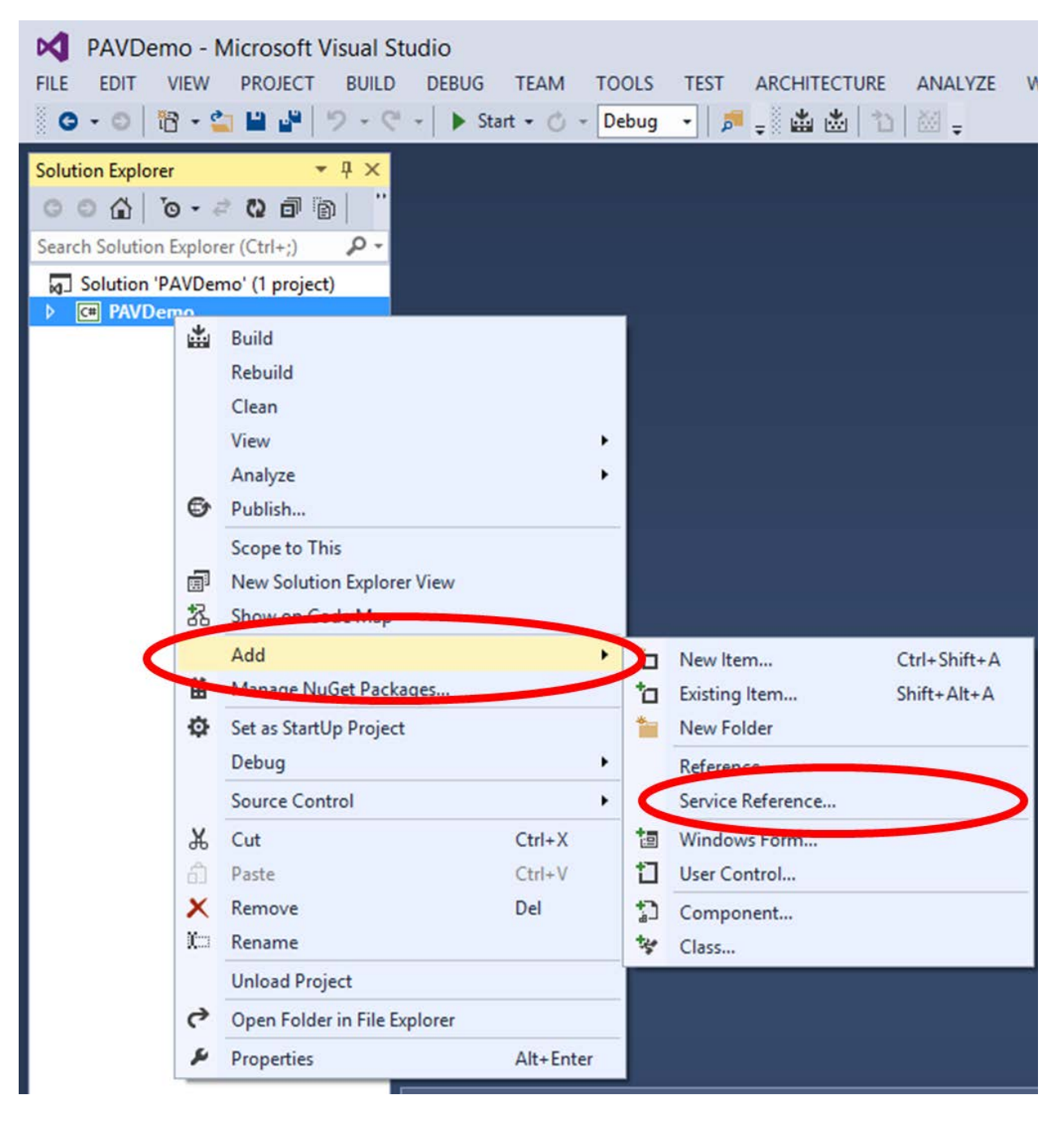

2.2 Enter the URL for the PAV Service - <http://pav3.cdyne.com/PavService.svc?wsdl> and Click the 'Go' button.

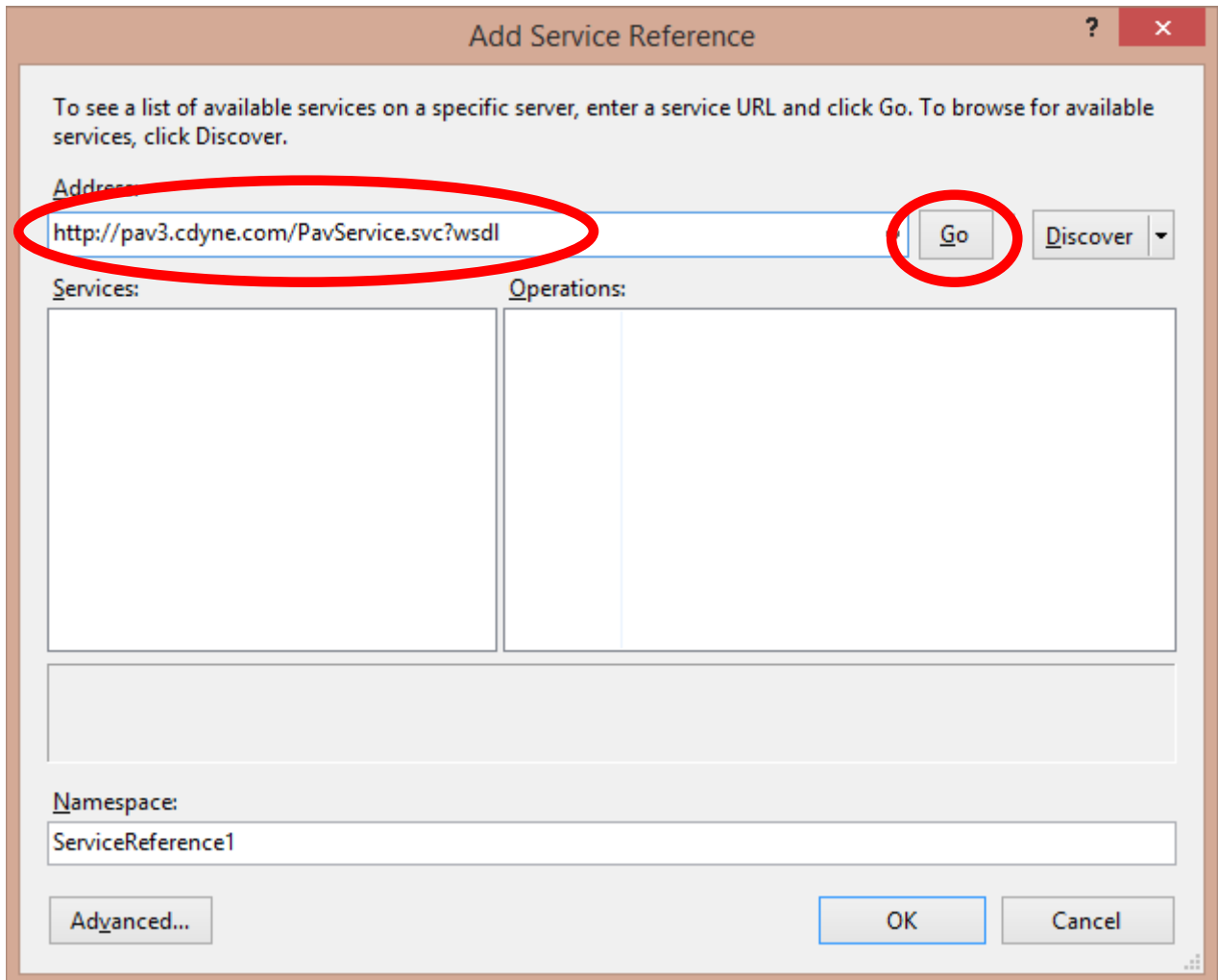

Once the wizard has successfully contacted the PAV service, the service will be displayed in the 'Services' column and a success message will be displayed.

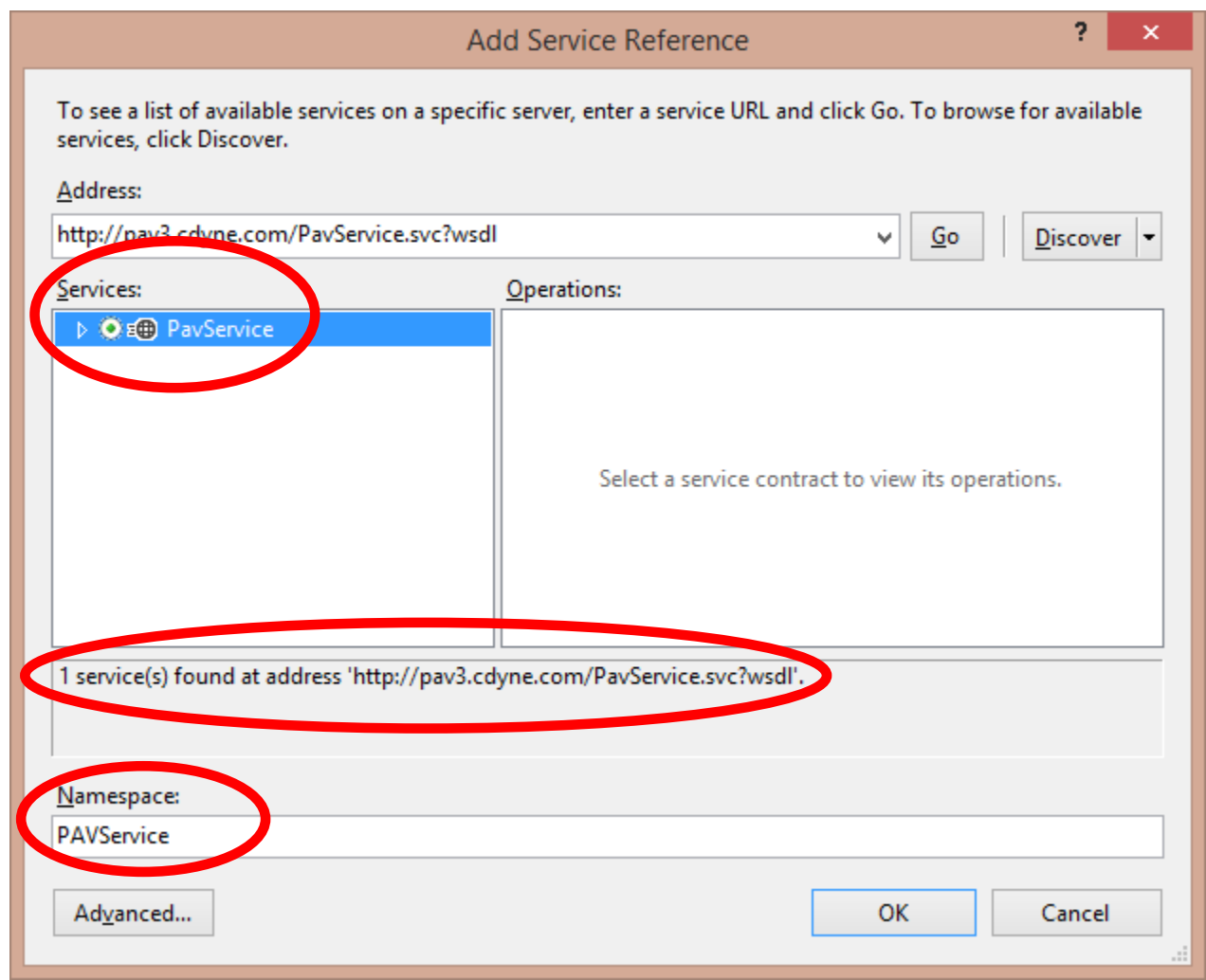

(Optional) You can change the Namespace to something appropriate for your project.

2.3 Click 'OK' and the service will be added to your project as shown below.

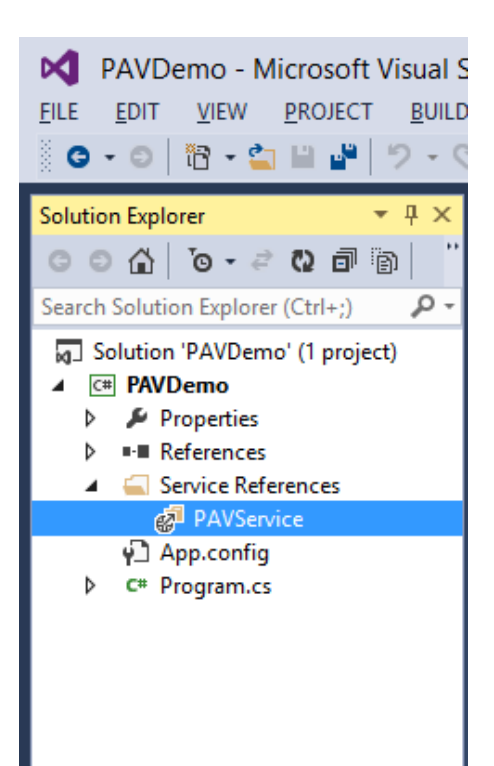

# **Step 3 – Call the PAV Address Verification method**

3.1 Create an instance of the PavServiceClient and call the desired method (as shown in the example below)

```
using System;
using System.Text;
using PAVDemo.PAVService; \frac{1}{4} Add the reference to the service namespace
namespace PAVDemo
{
     class Program
     {
         const string MyLicenseKey = @"YOUR_LICENSE_KEY_HERE";
         static void Main(string[] args)
         {
             // Open the connection to the PAV Service by creating a PAVServiceClient
            var pavclient = new PavServiceClient("pavsoap");
             // Call PAVService.VerifyAddress
             Address response = pavclient.VerifyAddress(
                     "CDYNE Corporation",
                     "505 Independence Parkway",
                     "Suite 300",
                     "",
                     "Chesapeake",
                     "VA",
                     "23320",
                      MyLicenseKey );
             // Process the response from the PAV service
             StringBuilder sb = new StringBuilder();
             sb.AppendLine(response.FirmNameOrRecipient);
             sb.AppendLine(response.PrimaryAddressLine);
             sb.AppendLine(response.SecondaryAddressLine);
             sb.AppendLine(response.CityName +
                      " " + response.StateAbbreviation +
                      " " + response.ZipCode);
             Console.WriteLine(sb.ToString());
             Console.ReadKey();
         }
     }
}
```
The complete technical reference for the PAV API can be found here [http://wiki.cdyne.com/index.php/Postal\\_Address\\_Verification](http://wiki.cdyne.com/index.php/Postal_Address_Verification)